# **Jihočeská univerzita v Českých Budějovicích Přírodovědecká fakulta**

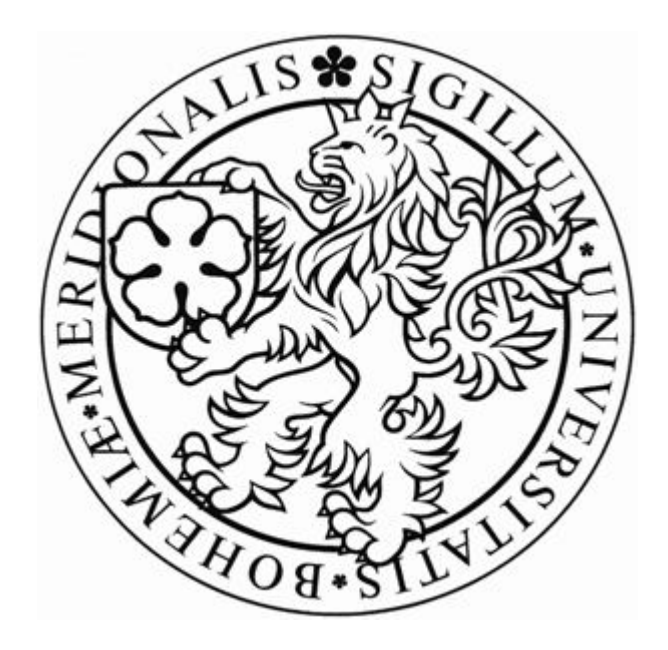

## **Porovnání volně dostupných nástrojů pro opravu NTFS**

Bakalářská práce

**David Veselka**

Školitel: Mgr. Jiří Pech Ph.D.

České Budějovice 2012

Bibliografické údaje

Veselka, D., 2012. Porovnání volně dostupných nástrojů pro opravu NTFS. [Comparison of freely available tools to fix NTFS. Bc. Thesis, in Czech.] – 63 p., Faculty of Science, University of South Bohemia, České Budějovice, Czech Republic.

## **Anotace**

Tématem této bakalářské práce je porovnání volně dostupných nástrojů pro opravu NTFS souborového systému, jak pro operační systém MS Windows, tak pro operační systém Linux. Důležitým krokem je popsání chyb, které v tomto souborovém systému mohou vzniknout a jejich následná oprava. Dále je popsán postup, jak těmto chybám co možná nejlépe zabránit a návrh, co dělat pro odstranění chyb, které vznikly.

## **Abstract**

The topic of this bachelor thesis is the comparison of freely available tools to repair the NTFS file system as for OS MS Windows so for Linux operating system. An important step is to describe the errors in the file system, who may arise and their subsequent repair. Furthermore, the procedure,how these errors as best as possible to avoid them and proposal and what to do to correct the errors which arise.

## **Prohlášení**

Prohlašuji, že svoji bakalářskou práci jsem vypracoval/a samostatně pouze s použitím pramenů a literatury uvedených v seznamu citované literatury.

Prohlašuji, že v souladu s § 47b zákona č. 111/1998 Sb. v platném znění souhlasím se zveřejněním své bakalářské práce, a to v nezkrácené podobě elektronickou cestou ve veřejně přístupné části databáze STAG provozované Jihočeskou univerzitou v Českých Budějovicích na jejích internetových stránkách, a to se zachováním mého autorského práva k odevzdanému textu této kvalifikační práce. Souhlasím dále s tím, aby toutéž elektronickou cestou byly v souladu s uvedeným ustanovením zákona č. 111/1998 Sb. zveřejněny posudky školitele a oponentů práce i záznam o průběhu a výsledku obhajoby kvalifikační práce. Rovněž souhlasím s porovnáním textu mé kvalifikační práce s databází kvalifikačních prací Theses.cz provozovanou Národním registrem vysokoškolských kvalifikačních prací a systémem na odhalování plagiátů.

V Českých Budějovicích dne 27.4.2012

………………………… Podpis studenta

## **Poděkování**

Touto cestou bych rád poděkoval Mgr. Jiřímu Pechovi Ph.D. za vstřícný přístup, cenné připomínky

## **Obsah**

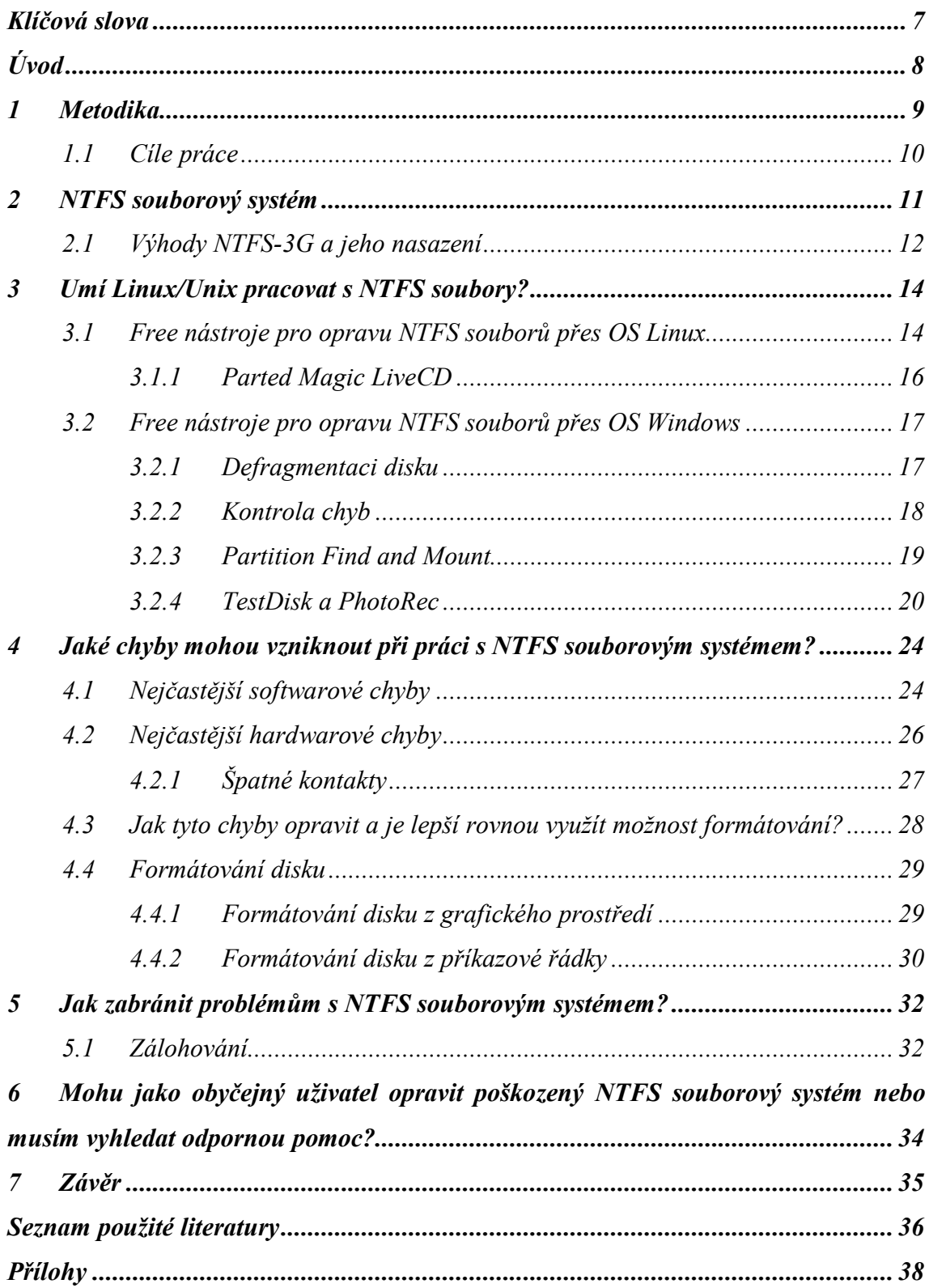

## **Klíčová slova**

**NTFS souborový systém NTFS-3G Parted Magic LiveCD Defragmentace Kontrola chyb Partition Find and Mount 2.31 TestDisk Harddisk OS MS Windows OS Linux GB(gigabyte) USB flashdisk Zálohování**

## **Úvod**

Práci jsem si zvolil z důvodu zájmu o problematiku chyb v souborovém systému, jako je například ztráta dat z NTFS souborového systému kvůli virům, špatné aktualizaci a dalším problémům. Zajímá mne jejich oprava, a také způsob, jak různé nástroje opravují a manipulují se souborovým systémem.

Na úvod se budu zabývat tím, co NTFS souborový systém je. Jak vypadá, jak se jednotlivé verze mezi sebou liší a jak ve skutečnosti funguje. Vysvětlím, co znamená NTFS-3G, proč je stále součástí vývoje a není zatím ještě v aktuálních OS.

Projdu některé volně dostupné nástroje, které umí pracovat s tímto souborovým systémem. Zjistím jejich funkce a zda mohou opravit vzniklý problém. Ze seznamu těchto volně dostupných nástrojů si vyberu jeden pro MS Windows a jeden pro Linux.

V dalším kroku ukáži nějaké chyby, které mohou na NTFS vzniknout a nastíním, jak je opravit. Vysvětlím, proč je lepší nejprve něco zkusit a až poté, když selžou veškeré techniky, formátovat. Vyzkouším, zda mi problém pomůže vyřešit defragmentace disku či kontrola chyb.

Závěrem řeknu, jak poznat, kdy je čas na to, aby uživatel vyhledal odborníka, nebo kdy je na záchranu dat již pozdě.

## *1 Metodika*

V této bakalářské práci jsem využil následující nástroje - pro operační systém Linux to je Parted Magic LiveCD 2011. 11. 24 a pro MS Windows defragmentaci disku, kontrolu chyb, Partition Find and Mount 2.31 a TestDisk, které jsou volně dostupné nástroje pro opravu NTFS.

Zvolil jsem Parted Magic LiveCD, který je volně dostupný software pro Linux z důvodu toho, že jsem chtěl zkusit,co umí a jaká jsou jeho plus, když o něm často čtu na různým fórech.

Co se týče defragmentace disku, tato volba mi byla kdysi doporučena jedním odborníkem, proto ji využívám, i když mnoho problémů vyřešit nedokáže. Kontrola chyb je spolu s defragmentací disku implicitně v MS Windows, a proto ji využívám pro odstranění dílčích problémů, kterými mohou být například chyby vznikající při špatném vysunutí externích harddisků.

Na problémy u MS Windows, u kterých předchozí dvě metody nefungují, využiji Partition Find and Mount. Je to nástroj, který je na různých diskuzních fórech doporučován, proto jsem ho chtěl vyzkoušet a zjistit, zda bych ho mohl v budoucnu používat.

Poslední nástroj pro opravu NTFS, který jsem využil TestDisk-6.14-WIP. Vybral jsem jej hlavně proto, že je to nástroj, který se nemusí instalovat, protože je to tzv. portable program, pak také po doporučení odborníků, kteří se zajímají problémy s NTFS. TestDisk je velmi účinný nástroj, který dokáže nalézt a opravit poškozené harddiskové oddíly a to jak systém souborů FAT, tak i NTFS.

Za předpokladu, že nefunguje ani jeden nástroj, pak využívám formát disku, který je rychlý, spolehlivý a vyřeší všechny softwarové problémy.

### *1.1 Cíle práce*

Hlavním cílem této bakalářské práce je sestavit funkční postup při potížích s NTFS souborovým systémem. Dílčími cíly je ukázat, jak postupovat při potížích s NTFS souborovým systémem, jak v operačním systému Linux, tak v MS Windows. Využití dostupných, volně šiřitelných nástrojů pro opravu NTFS. Objevit chyby, které na tomto souborovém systému mohou vzniknout. Ukázat formátování dat za pomoci příkazového řádku či daného postupu v jednotlivých operačních systémech.

Dalším cílem je pak nastínit nejvhodnější postupy zálohování dat a vysvětlit, který postup je vhodný a pro jaké účely.

## *2 NTFS souborový systém*

Co vlastně NTFS souborový systém (dále jen NTFS) je? ,,*NTFS, neboli "New Technology File System" je souborový systém vyvinutý společnostmi IBM a Microsoft a poprvé byl zaveden v operačním systému MS Windows NT.*

*NTFS byl navržen na konci 80. let 20. století jako součást vývoje MS Windows NT rozšiřitelný souborový systém, který je možné přizpůsobit novým požadavkům"* 1 .

Tento souborový systém běží současně s FAT 32, ale pomalu jej vytlačuje. FAT 32 je značně omezen, jak ze strany zabezpečení, tak také ze strany plýtvání místem na harddisku.

NTFS má několik verzí. Tou nejaktuálnější je NTFS5. V současné době je nejlepší a nejmodernější souborový systém, který můžeme využívat v počítači. Oproti původnímu NTFS se liší především tím, že jako jediný typ má kryptování dat. Má taktéž dvakrát více místa pro clustery, díky čemuž je využito více prostoru. Dále bychom mohli zmínit například NTFS-3G, který je stále ve stádiu testování, avšak předpokládá se, že již brzy by mohl být uveden na trh.

*<sup>1</sup> http://cs.wikipedia.org/wiki/NTFS*

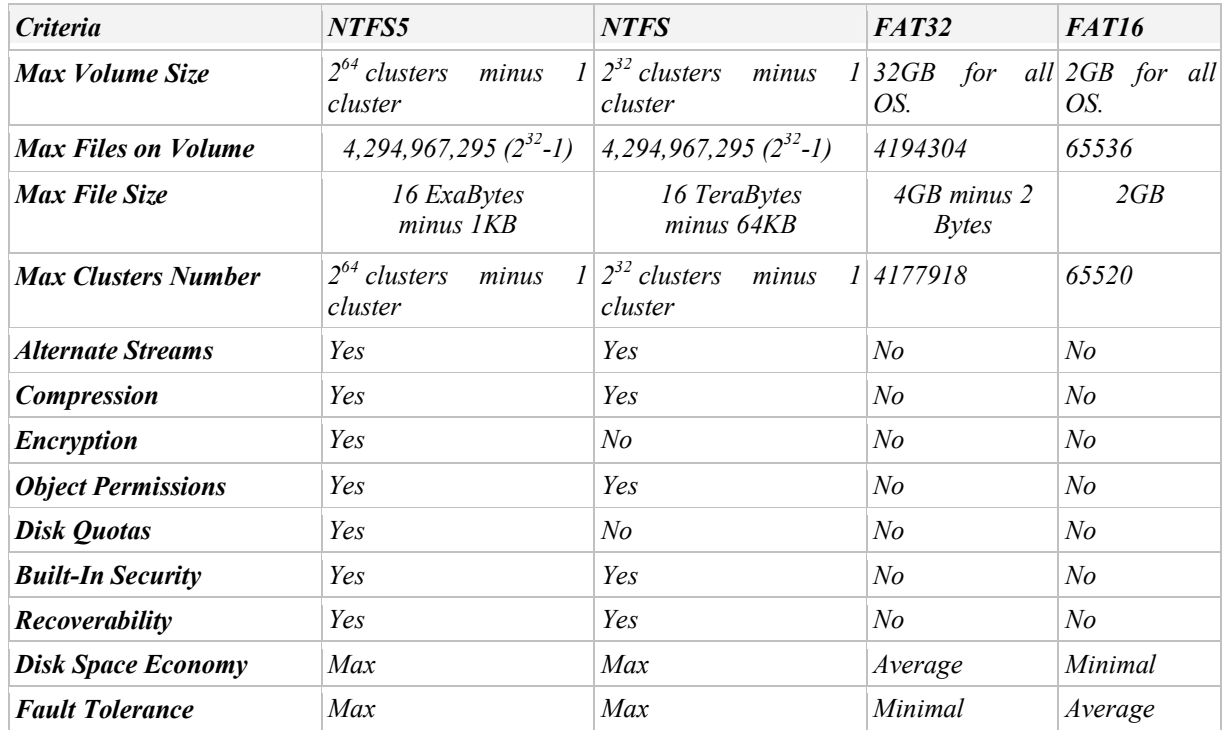

*Ukázka porovnání souborových systémů<sup>2</sup>*

### *2.1 Výhody NTFS-3G a jeho nasazení*

*,,Tento souborový systém je unikátní v tom, že byl vyvíjen jako open - source ovladač pro NTFS a to proto, aby umožnil čtení i zápis dat. NTFS-3G je dostupný pro operační systém Linux, Mac OS X, FreeBSD, NetBSD, BeOS a Haiku. Program má dvojí licencování GNU - General Public License a proprietární. Jeho autorem je Szabolcsem Szakacsitsem a zkušební verzi uveřejnil v červenci 2006. První stabilní verze 1.0 byla vydána 21. února 2007.*

*Na rozdíl od jiných NTFS ovladačů v Linuxu, jako např. ten v Linuxovém jádru, podporuje NTFS-3G více operačních systémů a umožňuje vytvořit soubor libovolné velikosti, upravovat ho, přejmenovat, přesunout nebo smazat z NTFS oddílu, včetně komprimovaných a šifrovaných souborů. Je také dostupná experimentální modifikace na úpravu přístupových práv. NTFS oddíly jsou mountovány pomocí Filesystem in Userspace (FUSE).*

 *2 http://www.ntfs.com/ntfs\_vs\_fat.htm*

*Nedávné srovnávací testy ukázaly, že různé ovladače a souborové systémy jsou jen málo odlišné ve výkonu. Přesto bylo řečeno, že NTFS-3G ještě není optimalizován na výkon, a že hlavní zaměření vývojářů NTFS-3G bude dále na ještě vetší spolehlivost a implementování chybějících POSIX funkcionalit." 3*

 *3 http://cs.wikipedia.org/wiki/NTFS-3G /*

## *3 Umí Linux/Unix pracovat s NTFS soubory?*

Než se začneme zabývat otázkou opravy NTFS souborů, bylo by dobré nejprve zjistit, zda můžeme opravovat NTFS soubory i z jiných distribucí než je MS Windows a to z důvodu, že ne vždy máme přístup k OS MS Windows a jeho nástrojům na opravu souborového systému.

V případě, že nemáme přístup k operačnímu systému MS Windows, na kterém využíváme NTFS, tj. abychom nepřišli o veškerá data, které máme na harddisku (pevném disku), máme možnost zkusit zachránit data přes live distribuci některých Linuxových operačních systémů. Většina Linuxových distribucí je zdarma. Dnešní verze již samy o sobě umějí pracovat se souborovým systémem NTFS, avšak používají tzv. ext3. (Nejnovější verze již obsahují možnost ext4.)

Pokud nám ani Live distribuce Linuxu nefunguje, i když vidí ext souborový systém (náš NTFS v systému MS Windows), pak máme možnost využít nějakou z utilit. Mnoho utilit nám nabízí internet, fóra, různé návody a manuály, ale také časopisy zaměřující se na výpočetní techniku. Spousta návodů se v dnešní době začíná objevovat i na diskuzních stránkách, kde je popisováno, jak postupovat. Zatím je vše teprve ve vývoji a sami uživatelé zjišťují co a jak.

### *3.1 Free nástroje pro opravu NTFS souborů přes OS Linux*

První free utilitou pro opravu poškozeného souborového systému NTFS, kterou si představíme, je Parted Magic LiveCD 2011.11.24.

*"Bootovací CD - LiveCD s výkonnými nástroji pro práci s disky a diskovými oddíly (GParted, Parted, Partimage, TestDisk, Truecrypt, Clonezilla, G4L, SuperGrubDisk, ddrescue, fdisk, gdisk, sfdisk, dd, ddrescue, …). Podporuje souborové systémy ext2, ext3, ext4, fat16, fat32, hfs, hfs+, jfs, linux-swap, ntfs, reiserfs, reiser4 a xfs. Součástí jsou i další systémové nástroje.<sup>4</sup> "*

 *4 http://www.studna.cz/parted-magic-livecd-p-9212.html*

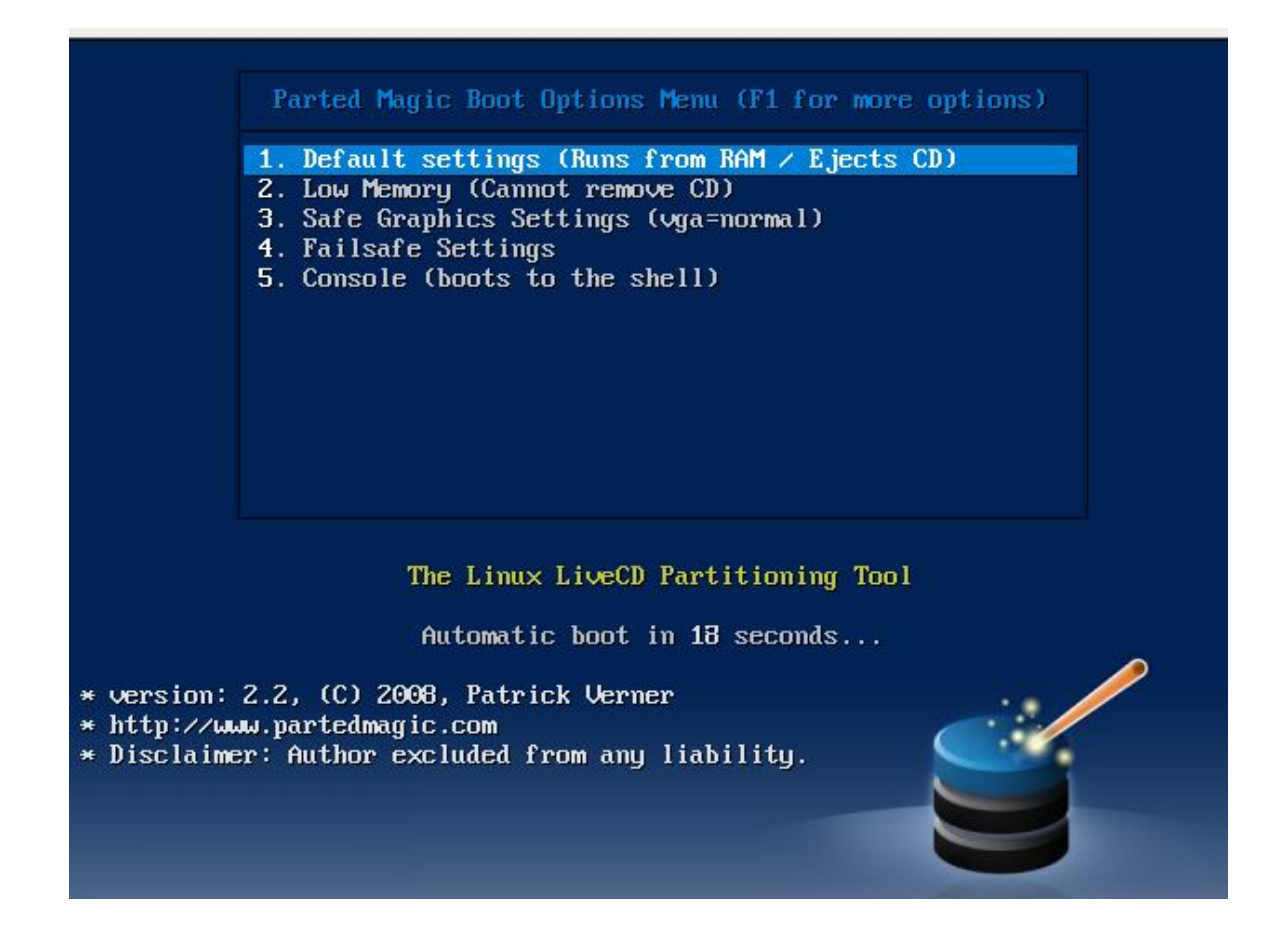

*Parted Magic LiveCD*

#### **3.1.1 Parted Magic LiveCD**

Často je potřeba zkopírovat data z oddílu, který je z nějakého důvodu nepřístupný. Mezi nejběžnější důvody patří:

- Neznáme přihlašovací údaje k systému.
- Nemáme potřebná přístupová práva.
- Operační systém nejde spustit.
- Souborový systém nejde v operačním systému připojit.

V mnoha případech je v Linuxu možné číst data ze souborových systémů NTFS a FAT, které Windows odmítají připojit.

"*Pro práci se soubory obsahuje Parted Magic celkem čtyři správce souborů (Midnight Commander, EmelFM2, PCMan File Manager a Thunar File Manager).*

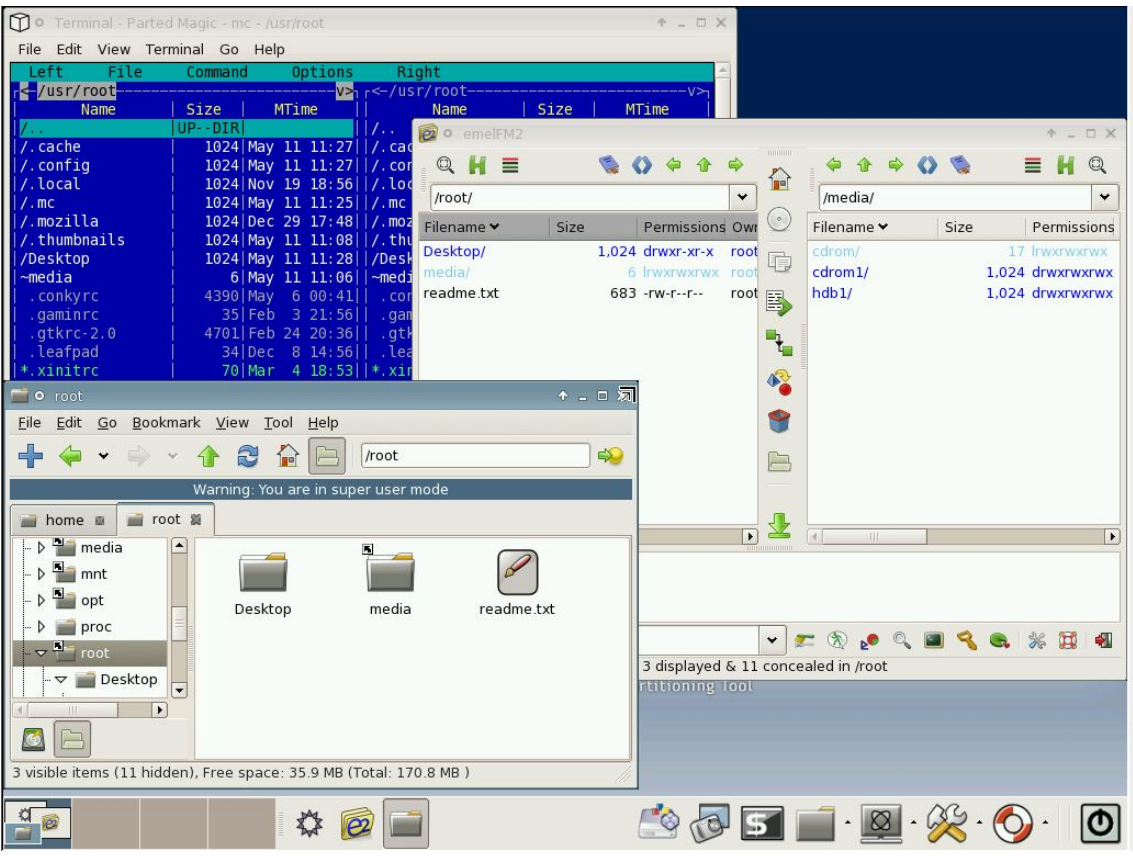

*Parted Magic LiveCD 1*

*Diskové oddíly se standardně připojují do adresáře/media. Připojené disky se také zobrazují přímo na ploše.*

*Jestliže se připojené oddíly nezobrazují na ploše, musíme je připojit ručně. Nejpohodlnější je spustit program GParted, kliknout pravým tlačítkem na oddíl a ze zobrazené nabídky vybrat Mount.*

*U nekorektně odpojených oddílů (např. při výpadku proudu) se může stát, že GParted odmítne oddíl připojit a zobrazí okno s chybovým hlášením. Okno obsahuje i příkaz pro připojení oddílu, který je nutný napsat do konzole. Abychom nemuseli příkaz opisovat, označíme řádek pomocí myši a spustíme konzoli, ve které stačí stiskout prostřední tlačítko myši a příkaz se vloží.*

*Pokud je oblast disku poškozená nebo není vidět (např. z důvodu poškození tabulky rozdělení disku), je vhodné použít program TestDisk."<sup>5</sup>*

### *3.2 Free nástroje pro opravu NTFS souborů přes OS Windows*

Free utilita pro opravu poškozeného souborového systému NTFS, je samozřejmě oprava poškozených souborů, kterou nám nabízí přímo OS MS Windows a jsou jimi Defragmentace disku a kontrola chyb.

Jak ji spustit? Stačí jen otevřít *Tento počítač* (v MS Windows 7 jen *Počítač*). Dále na disk, který chceme opravit (většinou systémový disk), klikneme pravým tlačítkem myši a zvolíme vlastnosti. Přepneme na záložku nástroje a zvolíme následující postup.

#### **3.2.1 Defragmentaci disku**

Defragmentace disku je proces, který zpětně skládá dílčí fragmenty (části) tak, aby byly co možná nejtěsněji za sebou. Tím by se mělo zajistit, aby program nebyl rozkouskován po celém disku, ale aby byl v co nejkratších rozestupech za sebou. Šetří se tak místo na disku, zrychluje se systém (tedy alespoň teoreticky) a opraví se chyby, ale to jen málokdy, spíše nikdy.

 *5 http://www.linuxexpres.cz/distro/distribuce-parted-magic-zachrana-nejen-vasich-disku*

| €<br>80<br>sub<br>then. |                                              |                |          |             |                 |
|-------------------------|----------------------------------------------|----------------|----------|-------------|-----------------|
| Svazek                  | Stav relace                                  | Systém souborů | Kapacita | Volné místo | % volného místa |
| System (C:)             | Probíhá defragment                           | <b>NTFS</b>    | 19.99 GB | 3.46 GB     | 17%             |
| Ostatni (Z:)            |                                              | <b>NTFS</b>    | 213 GB   | 10.15 GB    | 4%              |
|                         | Odhadované využití disku před defragmentací: |                |          |             |                 |
|                         | Odhadované využití disku po defragmentaci:   |                |          |             |                 |
|                         |                                              |                |          |             |                 |

*Defragmentace 1*

#### **3.2.2 Kontrola chyb**

Pokud defragmentace nepomohla, využijeme kontrolu chyb. Tento nástroj je poměrně úspěšný. Poté, co se nám objeví okno s dvěmi možnostmi (těmi jsou *automaticky opravovat chyby* a *vyhledat a pokusit se opravit chybné sektory*) vybereme možnost (pokud již není) *automaticky opravovat chyby*, pokud i poté se stav nezmění zkusíme i možnost číslo dvě *vyhledat a pokusit se opravit chybné sektory.*

#### *Kontrola chyb*

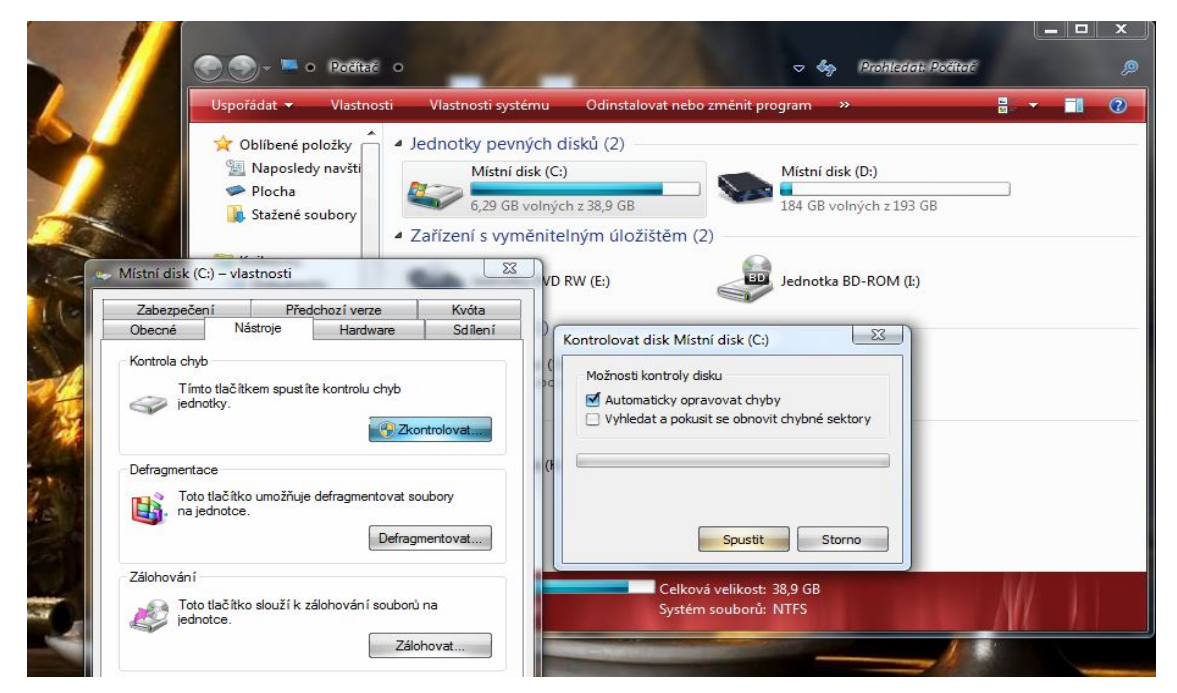

#### **3.2.3 Partition Find and Mount**

Pokud i tento postup selže, nezbývá nic jiného, než se pokusit stáhnout z internetu free utilitu. Použijeme zde Partition Find and Mount verze 2.31. Paritition Find and Mount je aplikace, která obnovuje poškozené oddíly pevných disků. A to tak, že poškozenou partičku připojí jako další diskovou jednotku.

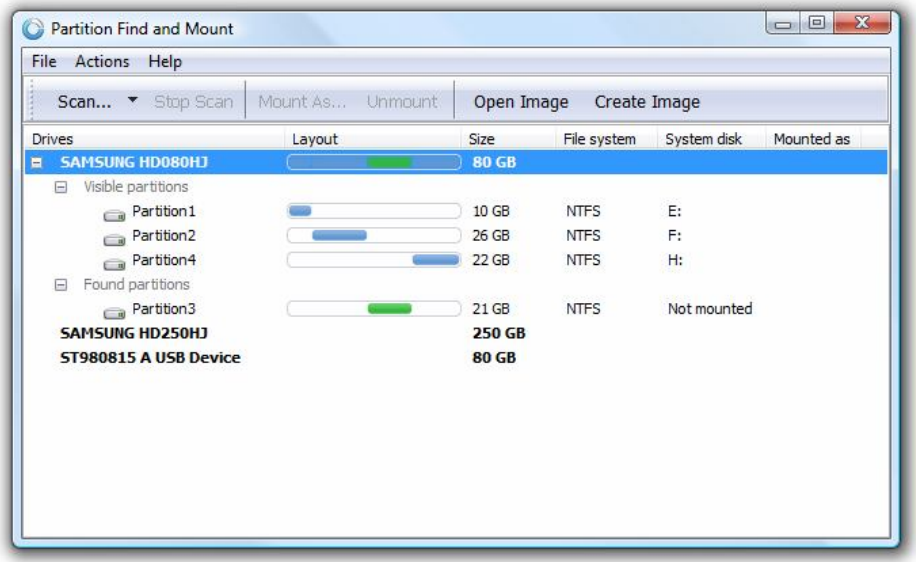

#### *Partition Find and Mount 1*

Program nabízí tři módy vyhledávání poškozených oddílů a spolupracuje se souborovými systémy FAT a NTFS. Tento program má jednu velkou přednost, a tou je velmi snadné ovládání a uživatelské rozhraní.

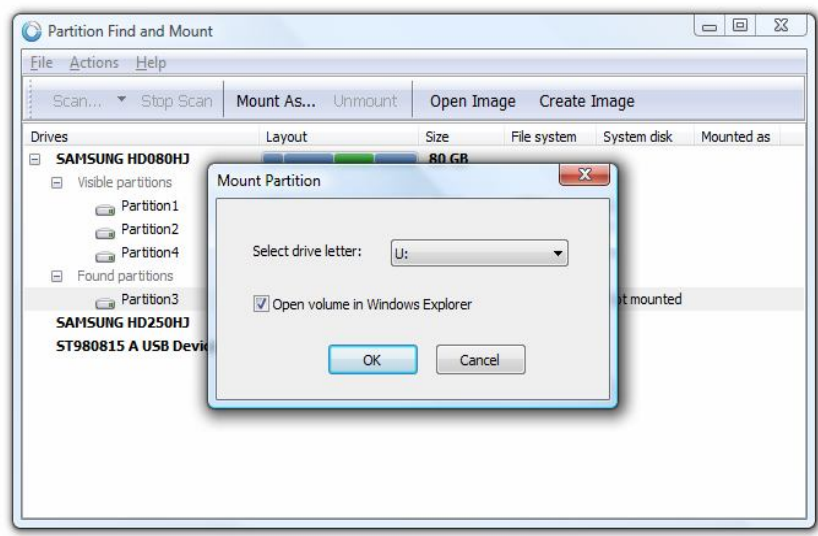

*Partition Find and Mount 2*

#### **3.2.4 TestDisk a PhotoRec**

TestDisk verze 6.14-WIP je nástroj pro snadnou opravu nefunkčního disku a PhotoRec obnoví omylem smazané soubory. Je zcela zdarma a je tzv. Portable, což znamená, že nepotřebuje instalaci. Byl zvolen autorem z důvodu velké kvality a spolehlivosti, o které se dočetl a nyní již využívá.

*"Program TestDisk může na první pohled odrazovat svým uživatelským prostředím, spouští se totiž z příkazové řádky. Nicméně i tak je jeho ovládání poměrně snadné a jeho obsluhu zvládne každý. Rozhodně však nedoporučujeme provádět neuvážené kroky, tento program může při špatném postupu poškodit váš počítač.*

*Spektrum funkcí nástroje TestDisk je totiž poměrně široké, krom kontroly diskových oddílů dovede například opravit tabulku diskových oddílů (avšak přitom vylučuje poškozené oddíly), obnovit ze zálohy tzv. bootovací sektor disku (zde jsou podporovány souborové systémy FAT12, FAT16, FAT32 a samozřejmě NTFS) nebo vytvořit nový, ovšem pouze pro systém FAT32 a NTFS. Tyto kroky se provádí například při fyzickém poškození disku, kdy by jinak nebylo možno data obnovit.*

*Za předpokladu, že systém nefunguje v důsledku poruchy pevného disku, tak se využije možnost spustit TestDisk bez startu operačního systému. Pokud však operační systém* 

*funguje, potěší naopak multiplatformnost programu, kdy jsou podporovány tyto systémy:*

- *DOS (i Windows 9x DOS-box)*
- *Windows (NT4, 2000, XP, 2003, Vista)*
- *Linux,*
- *FreeBSD, NetBSD, OpenBSD*
- *SunOS*
- *MacOS.*

*Po spuštění se program zeptá, jestli chcete záznamy o jeho činnosti ukládat do logu. Pokud log nepotřebujeme, zvolíme volbu No Log.*

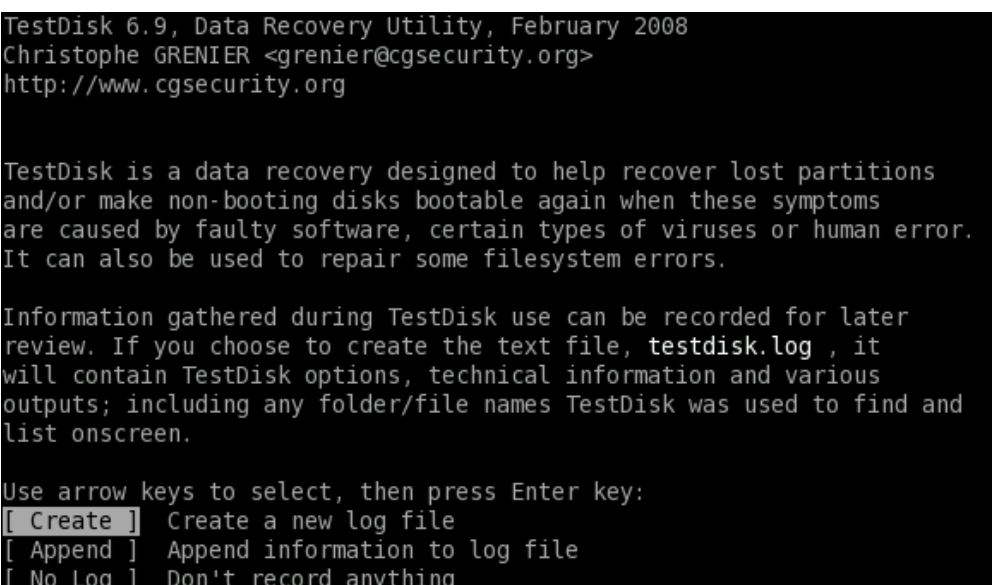

#### *TestDisk 1*

*V dalším kroku vybereme disk, který obsahuje poškozený nebo ztracený oddíl. Výběr potvrdíme volbou Proceed. Poté je třeba zvolit typ oddílu. Ve většině případů je to Intel. Dalšími možnostmi jsou EFI GPT, Mac, Sun, Box.*

*Po zvolení oddílu zobrazí program nabídku možností práce s oddílem. Pro obnovení oddílu zvolíme Analyse.*

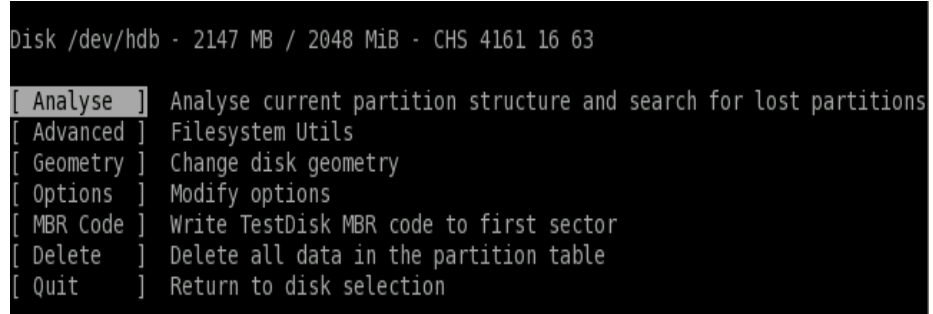

#### *TestDisk 2*

*Zobrazí se seznam oddílů. V našem případě se na disku nacházel jeden diskový oddíl, který není vidět z důvodu poškozené tabulky rozdělení disku (seznam oddílů je proto prázdný). Vyhledávání ztraceného oddílu spustíme volbou Quick Search.*

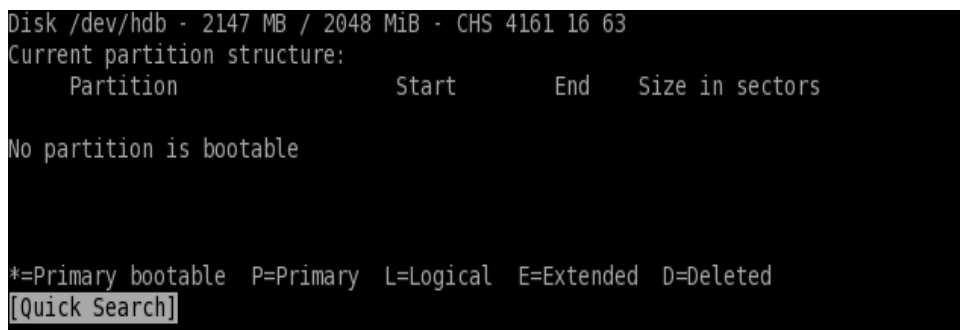

#### *TestDisk 3*

*V dalším kroku se program zeptá, jestli má vyhledávat oddíly vytvořené pod Windows Vista. Jestliže na disku takový oddíl není, zadáme N. Pokud ano, nebo si nejsme jisti, zadáme Y.*

*Spustí se vyhledávání. Na konci vyhledávání se zobrazí seznam nalezených oddílů. Pomocí kurzorových kláves vybereme požadovaný oddíl a potvrdíme klávesou Enter. Pomocí volby Write se zapíše do tabulky rozdělení disku záznam o nově nalezeném oddílu. Po restartu počítače by měl být oddíl přístupný. Pokud se oddíl nepodařilo najít, zkusíme volbu Deeper Search.*

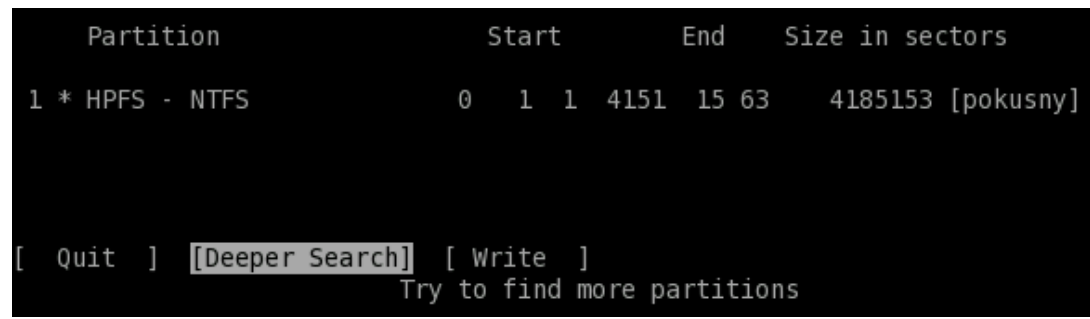

#### *TestDisk 4*

*Kromě nápravy škod na pevném disku můžete s tímto duem programů také obnovovat smazané soubory. To je realizováno pomocí připojeného prográmku PhotoRec, který se rovněž spouští v příkazové řádce. Zde jsou podporovány jak klasické pevné disky, tak flash disky a dokonce paměťové karty připojené pomocí čteček. Podporována je celá řada souborů, mezi těmi nejběžněji používanými třeba hudba v MP3, obrázky v mnoha formátech nebo třeba zip archivy.<sup>6</sup> " 7*

 *6 http://www.linuxexpres.cz/distro/distribuce-parted-magic-zachrana-nejen-vasich-disku 7 http://www.zdarma.org/1204-testdisk-a-photorec-snadna-oprava-disku-obnova-dat/*

## *4 Jaké chyby mohou vzniknout při práci s NTFS souborovým systémem?*

Chyb může být několik. Základní rozdělení je softwarový problém, hardwarový problém a poslední, který bývá nejčastěji, chyba lidského faktoru.

Každá z chyb, které se vyskytne, je nepříjemná. Některé lze ale velmi elegantním řešením rychle opravit. Většinou není potřeba žádných speciálních nástrojů. Postačí ještě jedno zařízení, které má přístup k internetu nebo šikovného uživatele, který chce ušetřit za servis. Nejlépe se řeší chyby lidského faktoru, neboť zde většinou dochází k triviálním chybám.

Obtížnější je řešení chyb, které jsou softwarového charakteru, bývá jich, v poměru s chybou lidského faktoru, více. A to hlavně z důvodu, že software není vždy stoprocentně zabezpečený. Je častěji napadán viry. Proto musí být dostatečně chráněný jak ze strany uživatele, tak ze strany napadnutí zvenčí. Je to nejslabší článek celého počítače.

Poslední oblastí, která je častou příčinou nefunkčnosti systému, je hardwarový problém. Na jednu stranu je velmi obtížné ho řešit. Proto existují servisy. Kdy jít do servisu s počítačem není jednoznačně určeno. Někdo se pokusí chybu opravit, jiný si netroufne a raději odnese počítač, notebook, či jiné zařízení k odborníkovi. Na druhou stranu, pokud se vyskytne hardwarový problém, dá se velmi jednoduše vyřešit tím, že vadnou komponentu vyměníme za funkční. Problém zde nastává tehdy, pokud chybných komponent je více či uživatel netuší, která komponenta je vadná.

### *4.1 Nejčastější softwarové chyby*

První ze softwarových chyb je určitě změna velikosti harddisku provedená laikem. Tím je myšlen fakt, že uživatel chce rozdělit svůj harddisk na více oddílů. Například původní oddíl C by chtěl rozdělit na oddíly C a D, kde C bude systémový a D bude určen pro data. Při provedení akce a následném rebootu počítače však zjistí, že akce se nezdařila a operační systém nemůže najít zavaděč. Zde má uživatel dvě možnosti.

Ta první, složitější, je zkusit spustit bod obnovení a pokusit se harddisk opravit. Nejprve zpět na původní jednotný sektor a poté ho opět přerozdělit. Tentokrát správně. Často se stává, že uživatel si neuvědomuje, kolik místa je na disku již zabráno operačním systémem a dalšími programy a pokouší se ho rozdělit tak, že velikost nově vytvořeného oddílu zasahuje například do dat potřebných ke spuštění.

Druhou možností je celý harddisk zformátovat a provést zcela novou instalaci. Formát provedeme několika způsoby, které jsou uvedené níže. Při nové instalaci postupuje uživatel standardně. Jen u kroku samotné instalace a výběru požadovaného místa, kam systém nainstalovat, uživatel vybere nejprve možnost smazat disk. Tím odstraní veškerá data na disku a následně bude moci s tímto diskem pracovat. Po smazání oddílu zvolí možnost vytvořit nový oddíl, kterému určí přesnou velikost dle jeho potřeby a následný zbytek se přesune na druhý oddíl. Tím získá požadovanou velikost oddílů a nemusí se bát, že by se stala další chyba. Poté jen postupuje tak, jak je navigován instalací.

Dalším a nepříjemným problémem, který je velmi častým, jsou chybějící knihovny v OS Windows. Z neznámých důvodů občas dojde při bootu ke ztrátě knihoven a počítač nenabootuje. Vypisuje pouze název, většinou knihovny nebo souboru, který je potřeba k bootu, ale nenachází se v počítači. Zde jsou nasnadě opět dvě možnosti.

Tou drastičtější je výše zmíněný formát, který bývá lepším řešením. Neboť po doinstalaci prvního chybějícího souboru se může objevit další a další. Nakonec se může stát, že disk stejně nenabootuje, a proto je spíše doporučován formát harddisku.

Druhou formou by mohlo být sice zdlouhavé a i přesto ne stoprocentně funkční doinstalovávání chybějících souborů. K tomu je ale zapotřebí ještě jednoho počítače a usb flashdisku, přes který se budou chybějící data kopírovat. Vždy záleží, jak dlouho je nainstalovaný operační systém v provozu. Někdy stačí doinstalovat jednu knihovnu (soubor s příponou .dll), někdy je jich více.

Viry jsou nejčastějším problémem dnešního světa počítačů. Způsobují skoro 92% potíží s operačními systémy. Prevencí je aktualizovaný antivir. Pokud se ale stane, že počítač napadne zákeřný virus i přes aktuálnost antiviru, uživatel se rozhodne, kterou cestu recoverizace zvolí. Má jich hned několik. Nejjednodušší variantou je formát. Je rychlý a důkladný. Bohužel následná instalace je zdlouhavá a ne příliš zábavná , proto myslet na tento krok je až poslední možnost. Předtím by měl uživatel zkusit několik kroků, které by mohly pomoci. Za prvé je to bod obnovení. Avšak jeho úspěšnost není vyšší než 60% a to z důvodu například vrácení bodu obnovy do špatného data, kdy virus již byl v počítači. Za druhé zkusit najít umístění daného viru a pokusit se ho odstranit ručně. Pozor ale na tzn. ,,rukojmí"! Některé viry mají za účel nejen udávat informace o uživateli a zpomalovat chod počítače. Hrozí tu jistá hrozba, že virus nepůjde snadno odinstalovat, při odebrání viru může totiž dojít k zničení souborů, na které byl virus napojen. Většinou na soubory ve složce win32/64 ( záleží dle distribuce).

### *4.2 Nejčastější hardwarové chyby*

V případě, že se člověk rozhodne opravit počítač vlastníma rukama, je důležité mít při ruce dostatečné vybavení. Důležité jsou kleště, měřák napětí a proudu – tzv. multimetr, křížový šroubovák (antistatický, nejlépe značky Phillips, který je již přizpůsoben) a popřípadě náhradní hardware.

Nejčastější příčinou hardwarových, čili fyzických chyb je úder blesku, který spaluje veškerou elektroniku zapojenou v elektrické či internetové síti. Neboť blesk se nešíří jen zásuvkou, ale klidně může zasáhnout počítač i přes NIC (network interface card). Důležité je, pokud to jde, tzn. pokud se nejedná o zařízení, které musí být neustále zapnuto, jako jsou servery, ftp klienty a další zařízení, při odchodu ze zaměstnání či domu odpojovat fyzické zařízení nejen ze zásuvky, ale také z Lan sítě. Popřípadě využívat přepěťovou ochranu. Naneštěstí přepěťová ochrana není zcela nejlevnější záležitostí a není určena pro všechny typy zásahů blesku, ale určitě se vyplatí, za předpokladu, že chcete zamezil větším škodám. V dnešním světě je na výběr celá škála typů přepěťových ochran v různých cenových vrstvách.

Co dělat, když už k zásahu blesku dojde a počítač nelze zapnout? Možností je několik. Jednou z nejjednodušších, ale možná nejdražších je odnést počítač do servisu a říct, co se stalo, kdy technik provede zkoušku všech komponent uvnitř počítače a poté poškozené komponenty vymění. Druhou možností je například zahrát si na servisního technika a pokusit se přijít na příčinu sám. V tomto případě je nejjednodušší vyzkoušet, zda je funkční zdroj.

Funkční zdroj, pokud není k dispozici multimetr, se ověří například tím, že pokud je zapojen do elektrické sítě, tak na základní desce by měla svítit dioda. Pokud tam není, měl by být alespoň slyšet či být vidět otáčející se ventilátor. Oprava zdroje se v dnešní době moc nevyplatí, proto je jednodušší jej vyměnit za nový. Bohužel, pokud uhodí blesk do zdroje, nemusí být zničen pouze zdroj, ale může být poničeno více věcí, nejvíce náchylná na změnu napětí a proudu je základní deska, která při zničení většinou vezme sebou i ostatní komponenty, jako je procesor (CPU) a harddisk. Optické mechaniky většinou odolají a jsou vždy skoro na 90% plně funkční.

V případě, že je podezření na nefunkčnost základní desky, je lepší vyhledat odborníka, který sdělí, které komponenty jsou zničeny a kolik bude stát následná oprava. Důležité pro každého uživatele je určitě to, zda o data, které má na svém harddisku přijde či je ještě někdo zachrání. Zásadní otázkou pro záchranu dat je to, jak moc jsou data důležitá? V případě, že velmi, uživatel se může pokusit vyhledat specialisty, kteří se zabývají záchranou dat, avšak je to velmi finančně nákladné, proto před tímto krokem chce zjistit, zda poškozená data jsou opravdu důležitá.

Ale hardwarové problémy se netýkají pouze zásahu blesku. U stolních počítačů se občas stává, že vlivem stárnutí a změnou teploty se zhoršuje celistvost plastů a výdrž, či oxidace kabelů, mohou vznikat tzn. vadné kontakty, projevovat se studené spoje a další nepříjemné potíže. Řešení není složité. Je jen důležité nepoplést dráty při výměně, aby uživatel nemusel řešit mnohem závažnější potíže. U studených spojů občas stačí nahřát horkovzdušnou pistolí či fénem a vše zase bude v pořádku.

#### **4.2.1 Špatné kontakty**

Pokud narazíme na špatné kontakty, je důležité vědět, kde ke špatným kontaktům došlo. Tzn. pokud byl objeven problém s kontakty, je potřeba upřesnit místo výskytu chyby. Většina špatných kontaktů se vyskytuje u tzv. ,,spojky" (místa, kde se kabel napájení napojuje na zařízení jako je například harddisk, optická mechanika, základní deska a další.). Následná oprava se provede tak, že se zjistí místo špatného kontaktu a odstraní se spojka, odstřihne se drát se špatným kontaktem, zarovnají se ostatní kabely a vše se nacvakne zpět do spojky. Pokud se jedná o špatný kontakt na větvi vedoucí ze zdroje, je možnost využít tzn. bypasu (vytvoření náhradní cesty – v našem případě se jedná o

náhradní kabel vedoucí elektrický proud.) nebo ,,rozdvojka" či ,,rozdvojka s redukcí". Rozdvojka je část větve, která má celkově tři konektory (jednu tzn. samici, která se napojí na koncovku větve ze zdroje a dva samce, které se připojí k cílovému zařízení – optická mechanika, disketová mechanika, harddisk). Rozdvojka s redukcí, což je to samé jako rozdvojka jen s rozdílem, že místo dvou ,,samců" je jeden samec a jedna redukce. Nejčastěji se jedná o redukci k napájení SATA zařízení.

Hardwarových problémů může být hned celá řada, ale my se zaměříme převážně na ty, které vznikají s harddiskem. Příkladem je chyba čtecích hlaviček, špatný mechanismus pro výpočet celkové kapacity harddisku nebo dočasnou neviditelnost disku v Biosu. Všechny tyto chyby je velmi složité odstranit, proto je zde jediné doporučení, pokud je harddisk v reklamační lhůtě, tak reklamovat. Pokud již není, tak zapřemýšlet o koupi nového.

Tyto problémy vznikají nedostatkem, či naopak přebytkem elektrického proudu uvnitř harddisku. Ten nezvládne tak velký nápor a v nejslabším místě se přepětí nebo naopak podpětí projeví. Některé z těchto chyb mohou být krátkodobého vlivu, ale mohou být i trvalé. Občas může chyba vzniknout přímo ve výrobě, kdy například do harddisku o velikosti 500 GB vloží špatný firmware a tím se velikost změní buďto na větší nebo menší. To ovšem uživatel zjišťuje teprve tehdy, když disk připojí a začne například zálohovat data, které mají okolo 500GB. Stává se to zřídkakdy, ale pokud se to stane, je nejlepší východisko harddisk hned reklamovat.

### *4.3 Jak tyto chyby opravit a je lepší rovnou využít možnost formátování?*

Jak na chyby? Zde je nejdůležitější si nejprve uvést, jaké chyby lze a které naopak nelze opravit, či se vůbec pokoušet o opravu.

Poslední možností, jak se pokusit opravit chybu či vir, i když předchozí pokusy selhaly, je formátování harddisku. To ale nese jeden ohromný důsledek a tím je ztráta všech dat. Zabránit se tomu dá, pokud je harddisk rozdělen na několik částí. To znamená, že má tzv. dva, či více oddílů například *C* a *D*, kde na oddíle *C* je nainstalován systém a oddíl *D* slouží pouze pro data a programy.

Jak tedy formátovat? Nabízí se několik cest, které jsou také závislé na uživatelových schopnostech a možnostech. Například, pokud uživatel má možnost pouze psát do příkazové řádky, určitě nebude hledat (v OS MS Windows) možnost tlačítka "Start" nebo "Tento počítač." (u OS MS Windows 7 jen Počítač), ale využije některé příkazy pro příkazový řádek.

Z tohoto důvodu bude následný postup na formát harddisku rozdělen na jednotlivé části. Těmi částmi bude, za prvé formát pomocí grafického prostředí (tzv. GUI) nebo za druhé formát pomocí příkazové řádky.

### *4.4 Formátování disku*

Co je to formát disku a k čemu slouží? Formátování disku je proces, při kterém se nevratně odstraní veškerá data na konkrétním oddíle s konkrétním souborovým systémem.

Proč formátovat? Po dlouhé době používání operačního systému – řádově rocích, se operační systém začne zpomalovat a zanášet. Jsou sice možnosti, jak ho částečně znovu zrychlit, ale nikdy už nebude tak svižný, jako po nové instalaci. Z toho vyplývá, že se využívá převážně před první, ale i jakékoliv nové instalaci systému.

#### **4.4.1 Formátování disku z grafického prostředí**

První formátování harddisku se provádí vždy při instalaci operačního systému a to proto, aby se odstranily zbytky starého nefunkčního systému či reklamních a servisních testovacích dat. Při instalaci MS Windows je uživatel doprovázen průvodcem, jak zavést operační systém. Před jeho instalací se však provádí formátování.

Při formátování disku přímo v operačním systému MS Windows je postup následovný. Nejprve se zvolí disk, který bude formátován. Poté se po provedení sekvence pravé tlačítko myši a volby *formátovat…* objeví záložka s titulkem *formátovat <název disku>.* Zde se navolí požadovaná velikost disku po formátu (většinou se nechává defaultní velikost), v systému souborů se udá požadovaný systém souborů a to buďto NTFS, který je výchozí, nebo FAT a dále je nastavena velikost alokační jednotky a popřípadě se zadá název svazku. Volba rychlého formátu závisí na několika aspektech. Těmi hlavními může být například velikost oddílu (harddisku) či hloubka odstranění dat.

Poté, co je stisknuto tlačítko *Spustit,* vyskočí hlášení, zda si je uživatel jist, že chce opravdu formátovat daný oddíl a poté se provede formát. Ten trvá několik vteřin až minut a to v závislosti na velikosti oddílu.

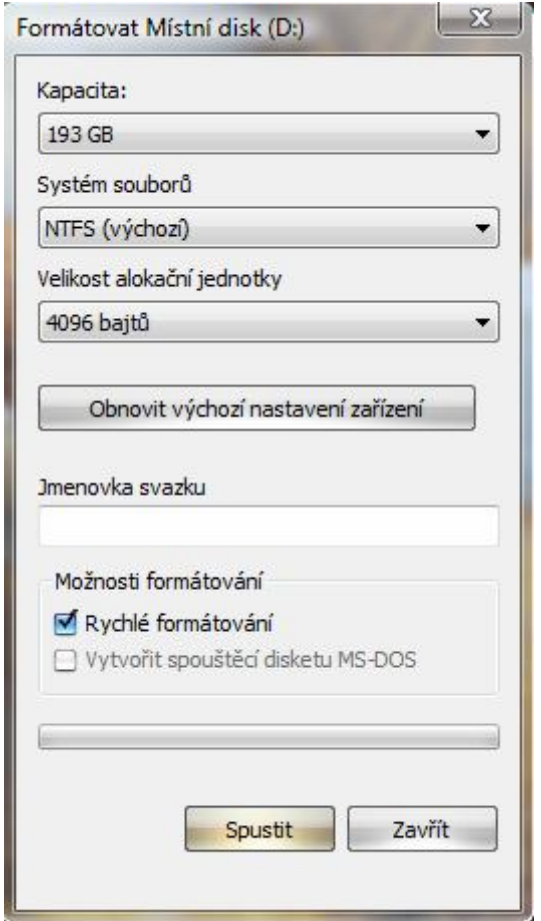

*formátování diskového oddílu 1*

### **4.4.2 Formátování disku z příkazové řádky**

Proč formátovat disk z příkazové řádky? Důvod je jednoduchý, ne vždy bude mít uživatel možnost formátovat v grafickém prostředí operačního systému. Proto je zde tato možnost. Jak tedy formátovat z příkazového řádku? Do příkazové řádky uživatel napíše:

*format (mezera) X:*

(kde X je název svazku)

Čímž se zahájí formát disku/oddílu. Před provedením této akce je uživatel dotázán, zde chce oddíl/disk opravdu naformátovat a odpověď je ano. Po formátování, je uživatel dotázán na možnost udání titulku oddílu/disku, kterou může využít, ale nemusí.

## *5 Jak zabránit problémům s NTFS souborovým systémem?*

Obecně platí, že jakýkoliv systém nikdy není stoprocentně bezproblémový, neboť stále probíhají různé updaty (aktualizace), rozšíření, možné minimální rozdíly mezi jednotlivými typy verzí, zvídavost uživatele atd. Takže z tohoto hlediska nelze říci, který systém je nejlepší z pohledu absolutní bezporuchovosti či jiných faktorů. Přesto můžeme říci, že OS Linux je v tuto chvíli lepší nežli jeho konkurence (OS MS Windows), lépe přistupuje k jednotlivým souborům a má lepší ochranu proti virům a škodlivému materiálu.

Avšak v dnešní době má zatím jedno velké mínus. Tím je fakt, že většina (více než 70%) uživatelů nezná, neumí nebo nechce používat méně příjemné pracovní prostředí než jsou "okna" (OS MS Windows – jakékoli verze). Z tohoto důvodu není moc uživatelů využívající tento velice zajímavý a mnohdy mnohem lepší OS.

Navíc OS Linux z předchozího důvodu vcelku ani nepotřebuje zahlcovat svůj harddisk antiviry, neboť většina škodlivého materiálu je určena pro OS MS Windows.

### *5.1 Zálohování*

*"Záloha nebo záložní kopie (anglicky backup) je kopie dat uložená na jiném datovém nosiči nebo místě. Záložní data jsou využívána v případě ztráty, poškození nebo jiné potřeby práce s daty uloženými v minulosti. Zálohování probíhá nepravidelně - v domácnostech nebo pravidelně podle rozvrhu - ve firmách.*

*Při zálohování většího množství dat se obvykle používá specializovaný program, který celý proces zálohování usnadňuje. Pro zálohování většího množství dat je možné použít také specializovaná zařízení..*

*Zálohování může probíhat v těchto režimech:*

- *Online Proces tvorby zálohy počítače za jeho běžného chodu.*
- *Offline Zálohování je prováděno mimo běžný provoz počítače; obvykle se provádí za pomoci zavedení speciálního média.*

*Pro různé podmínky se používají různé strategie zálohování. Volba správné strategie je závislá na tom, jestli je potřeba se zálohami pracovat velmi často nebo je naopak požadována maximální délka archivace zálohovaných dat. Existují i další kritéria, která odrážejí konkrétní specifické podmínky.*

*Nestrukturovaná*

*Nestrukturovaným úložištěm může být větší množství disket, CD, DVD medií s minimem informací o záloze. Tento způsob je nejjednodušší, ale není příliš oblíben u větších firem.*

*Zrcadlová + Reverzně přírůstková*

*Tento model obsahuje zrcadlo reflektující stav systému po poslední záloze a historii přírůstkových záloh. Výhodou je, že máme neustále k dispozici aktuální plnou zálohu a ukládáme pouze historii změn. Každé zálohování se automaticky promítá do zrcadla a soubory, které byly změněny, jsou přesunuty do přírůstkové zálohy. Tato metoda se nehodí pro přenosná media, protože každá záloha musí být provedena pomocí srovnání se zrcadlem.*

*Průběžná ochrana dat*

*Tato metoda využívá místo plánovaných periodických záloh okamžitý zápis každé změny do žurnálu změn (logu). Provádí se ukládáním bytů nebo celých bloků dat místo ukládání celých změněných souborů. Průběžný záznam změn v žurnálu umožňuje získat obraz dat v minulosti. Naproti tomu prosté zrcadlení dat na druhý disk (např. RAID 1) stav v minulosti nezachycuje.*

*Úplná záloha systému*

*Metoda zálohuje obvykle celý počítač včetně operačního systému, vytváří obraz disku. K tomuto typu zálohování je třeba specializovaný software, jako je např. Acronis True Image" 8*

 *8 http://cs.wikipedia.org/wiki/Z%C3%A1lohov%C3%A1n%C3%AD\_dat*

## *6 Mohu jako obyčejný uživatel opravit poškozený NTFS souborový systém nebo musím vyhledat odpornou pomoc?*

Na tuto otázku nelze jednoznačně odpovědět, jelikož každý člověk je jinak zdatný v práci s počítači a celkovou funkčností systému. Proto, pokud si člověk nevěří nebo netroufne využít vlastní síly k pokusu o opravu, měl by vyhledat odborníka. V případě odborníka (autorizovaného servisu) však člověk musí počítat s vysokou cenou za opravu a to i přesto, že nemusí být harddisk stoprocentně opraven a poškozená data zachráněna. Servis si většinou účtuje okolo 10 – 15 korun za jeden gigabyte dat na harddisku (10 – 15 Kč / 1 GB). Proto, pokud data na harddisku mají velikost méně než 160 GB nebo pokud jsou to velmi důležitá data, je lepší předat harddisk odborníkovi.

Jestliže si však člověk věří a chce si zkusit či si dokonce troufá sám na opravu, pak by měl vědět, že většina kroků, které udělá, je nevratných. Ale když se to člověku podaří, pak ušetří spoustu peněz za opravu. Pokud ne, tak je zde možnost formátovat harddisk. I když je to krajní řešení a vždy se doporučuje až na posledním místě, tak se tím dá ověřit, zda je disk poškozen a je potřeba zakoupit nový.

Důležité je vždy před vlastním pokusem oprav vyvarovat se několika chybným krokům. Nejčastějším chybným krokem je to nedochvilnost. Stává se to všem – jak laikům, nadšencům, tak odborníkům. Ukázkou by mohl být příklad, který mluví za vše. Většina uživatelů při výskytu kteréhokoli hlášení toto hlášení ignorují z důvodu, že ho přeci nebudou číst, neboť jejich čas je příliš drahý, ovšem po ignorování tohoto oznámení se počítač může náhle poškodit a dotyčný musí dlouhou dobu čekat na opravu. Takže nejen, že to stojí peníze, ale také i ten čas, který byl drahocenný. Proto pravidlo číslo jedna je nikdy nikam nechvátat.

## **Závěr**

Vývoj nástrojů jde neustále kupředu a vzniká stále více společností, které se zabývají tímto problémem. Protože tento problém je stále aktuálnější a to hlavně díky chybám v nejprodávanějším operačním systému (MS Windows). MS Windows sice stále vytváří záplaty na chyby ve formě aktualizací, které se projevují u uživatelů, ale to nestačí. Proto tu jsou tyto společnosti a jejich produkty. Zamezit chybám na NTFS zcela nejde, proto produkty na opravy chyb budou i nadále žádané a využívané. Je na uživateli, jak se rozhodne. Na výběr má několik řešení od nejlevnějšího po nejdražší. A to jsou tyto způsoby. Nejlevnější je v této práci uveden, poté je možnost komerčních nástrojů, za které si uživatel musí ale zaplatit. A nejdražší možnost je vyhledat odborníka v nějakém autorizovaném servisu, který ale bude využívat první či druhou možnost. Každopádně je velmi důležité v určitých intervalech zálohovat systém pro případ pádu systému, či pro případ potřeby formátování. Celý postup se nachází taktéž v příloze jako vývojový diagram postupu řešení chyb.

Všechny cíle, které jsem si stanovil, jsem úspěšně splnil a zvýšil jsem si větší přehled o nástrojích pro opravu NTFS. Získal zkušenosti a vědomosti se všemi užitými programy, které jsou velmi užitečné a většina i uživatelsky přívětivá. Díky získaným zkušenostem jsem posunul formátování disku až jako opravdu poslední možnost. Dozvěděl jsem se nové věci ohledně NTFS souborovém systému a upřesnil si jeho celkovou funkčnost.

## **Seznam použité literatury**

- 1. NETSONIC.NET.*Linux*: BSD [online].Green Bay, 2004. Dostuné z http://distrowatch.com/.
- 2. NTFS: *ntfs.com* [online]. Internet, 1998. Dostupné z http://ntfs.com/.
- 3. ROOT.CZ. *Forum:root.cz* [online]. Internet Info, s.r.o., 1998. ISSN 1212-8309. Dostupné z http://root.cz.
- 4. NTFS:*wikipedia* [online]. Wikipedia.org, 27. 12. 2011. Dostupné z http://cs.wikipedia.org/wiki/NTFS/.
- 5. NTFS-3G:*wikipedia* [online]. Wikipedia.org, 7. 6. 2009. Dostupné z http://cs.wikipedia.org/wiki/NTFS-3G /.
- 6. STUDNA.CZ. *Forum: studna.cz* [online]. Mokry Systems, s.r.o., 1999. Dostupné z http://www.studna.cz/systemove-nastroje-utility-pro-udrzbu-aopravu-souboru-c-0903.html
- 7. NĚMEC, Milan. *NTFS*.[online] Internet, 2010. Dostupné z: http://milannemec.com/ntfs.html
- 8. *TUXERA*: *ntfs*. [online] Legal Notice, 2007. Dostupné z: http://tuxera.com
- 9. ŽIVĚ.CZ. *Forum:zive.cz*. [online]. PhpBB Group, 2000. Dostupné z: http:/forum.zive.cz/viewtopic.php?f=916&t=916573
- 10. HUDSON, Andrew. *NTFS*: *A File System with Integrity and Complexity*. [online]. OSNews stories, 2010. Dostupné z: http:/osnews.com/story/24076/NTFS\_A\_File\_System\_with\_Integrity\_and\_Com plexity
- 11. TIMY. *Práce s počítačem*: *Jak formátovat disk*. [online] miniBB, 2005. Dostupné z: http://diskuse.jakpsatweb.cz/?action=vthread&forum=16&topic=11303&page=1
- 12. EXTRA WINDOWS.CZ. *Příkazový řádek Windows*: *Práce s diskem*. [online] Extra Publishing, s. r. o., 2007. ISSN 1804-9907. Dostupné z: http://extrawindows.cnews.cz/prikazovy-radek-windows-prace-s-diskem
- 13. PORADNA.NET. *Problém s harddiskem*: *počítač jej nevidí*. [online] Poradna.net, 2008. Dostupné z: http://extrawindows.cnews.cz/prikazovy-radekwindows-prace-s-diskem
- 14. ADMINXP.CZ. *HDD*: *Možné problémy, základní údržba disků: Náhrady pevného disku*. [online] AdminXP, 2000. R 0.991. Dostupné z: http://www.adminxp.cz/hardware/index.php?aid=133
- 15. SVĚT HARDWARE. *Forum: Problém s HDD*: *modrá smrt inaccessible boot device*. [online] Jelsoft Enterprises Ltd., 2007. Dostupné z: http://www.svethardware.cz/forum/showthread.php?t=11053
- 16. *System rescue cd*. [online] System rescue cd, 2000. Dostupné z: http://www.sysresccd.org/SystemRescueCd\_Homepage
- 17. *Painless Partition Recovery*. [online] A-FF Labs, 2006. Dostupné z: http://findandmount.com/
- 18. *Slunečnice.cz*: *Partition Find and Mount 2.31*. [online] Internet Info, s.r.o., 1998. Dostupné z: http://www.slunecnice.cz/sw/partition-find-and-mount/
- 19. *TestDisk & PhotoRec*: *Snadná oprava pevného disku a obnova smazaných souborů* [online]. Zdarma.org, R.P., 2005. Dostupné z: http://www.zdarma.org/1204-testdisk-a-photorec-snadna-oprava-disku-obnovadat/
- 20. *Distribuce Parted Magic*: *Záchrana nejen vašich disků* [online]. QCM, s.r.o., 2012. ISSN 1214-9608. Dostupné z: http://www.zdarma.org/1204-testdisk-a-photorec-snadnaoprava-disku-obnova-dat/

## **Přílohy**

**Postup řešení chyb, které mohou vzniknout na NTFS je uveden v této bakalářské práci, či za pomoci vývojového diagramu, který je přiložen na CD.**